## $\circledR$ **TRENDNET**

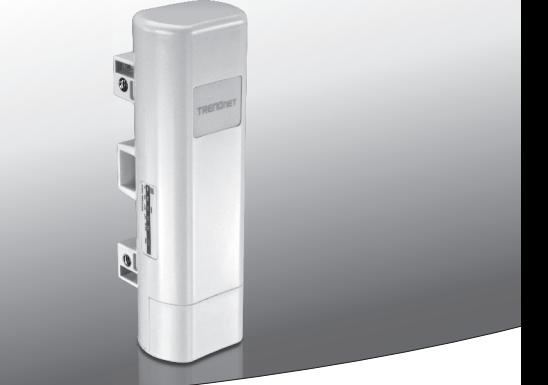

 $\cdot$  13 dBi Outdoor PoE punct de acces

### **TEW-734APO**

• Ghid de instalare rapidă (1)

#### **1. Înainte de a Începe**

#### **Conţinutul pachetului**

- $\cdot$  TFW-734APO
- $\bullet$  CD-ROM (ghid)
- Ghid de instalare rapidă
- $\bullet$  Montare hardware
- Adaptor de alimentare (24V DC, 1A)
- РоЕ injector
- Firului de împământare

#### **Cerinţele minime**

- Calculator cu un Ethernet port și browser-ul Web
- Switch de retea sau un router cu un port de retea disponibilă
- 2 x cabluri de rețea

**Notă**: TEW-734APO nu acceptă IEEE 802.3af. Trebuie să utilizaţi putere inclusă proprietate peste injectorului Ethernet (PoE).

#### **2. Configurarea o conexiune WDS**

#### **Notă**:

• Adresa IP implicită a TEW-734APO este 192.168.10.100. Pentru a configura unitatea, adaptorul de rețea trebuie să aibă o adresă IP în intervalul 192.168.10.XX.

(192.168.10.1 – 192.168.10.254)

Vă rugăm să consultați apendice în Ghidul utilizatorului pentru mai multe informatii.

- Tot antivirus și firewall-ul trebuie să fie dezactivate înainte de configurarea TEW-734APO.
- Configurația inițială ar trebui să fie făcut într-un mediu de testare, cu două unități de TEW-734APO aproximativ 15 Ft (5 metri) afară.
- Configurarea și conectarea dispozitivelor înainte de acestea sunt montate.
- **1.** Scrie adresa MAC a două TEW-734APOs. Adresa MAC pot fi găsite pe eticheta de pe partea din spate a unităţii.

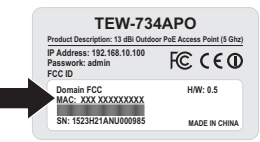

**1**

**2.** Prindeţi fila şi glisaţi capacul în jos.

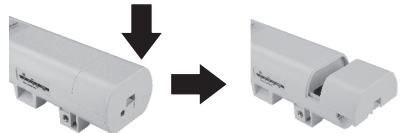

**3.** Conectaţi un cablu de reţea în portul PoE pe TEW-734APO.

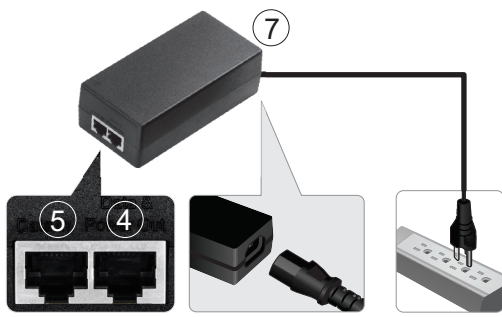

- **4.** Conectaţi celălalt capăt al cablului de reţea la portul de **Date & putere Out** pe putere inclusă peste Injector Ethernet (PoE).
- **5.** Utilizând cablul de retea al doilea rând, conectați un capăt în date în portul de PoE injector.
- **6.** Conectaţi celălalt capăt al cablului de reţea la al doilea port de reţea al computerului.
- **7.** Conectati cablul de alimentare la PoE Injector, şi Conectaţi adaptorul într-o priză electrică.
- **8.** Atribui o adresă IP statică computerului adaptor de reţea, folosind în subrețea setarea 192.168.10.XX (192.168.10.00-192.168.10.255). Pentru acest exemplu vom va atribui calculatorul nostru cu 192.168.10.30.

Notă: Adresa IP implicită a TEW-734APO este 192.168.10.100. Nu setati adaptorul de rețea al computerului la această adresă.

- **9.** Set masca de subrețea să 255.255.255.0.
- **10.** Deschideţi browser-ul web şi introduceţi adresa IP a 192.168.10.100 în bara de adresă la spre log into TEW-734APO.

**11.** Introduceţi numele de utilizator şi parola, apoi faceţi clic pe **Conectare**. Parolele sunt case-sensitive. În mod implicit numele de utilizator şi parola sunt: **Nume de utilizator: admin Parola: admin**

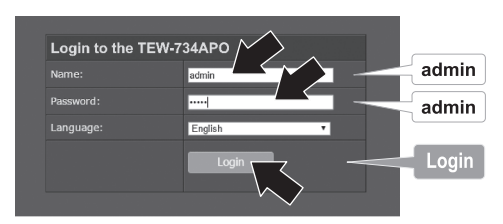

**12.** Click **Wireless** şi apoi faceţi clic pe setări de bază.

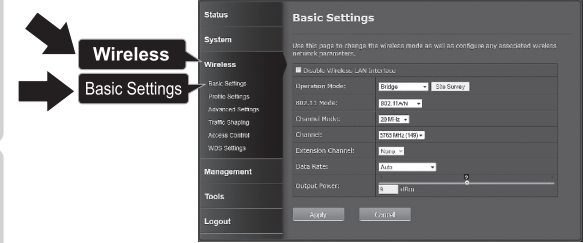

13. Modificați setarea modul de funcționare la Pod.

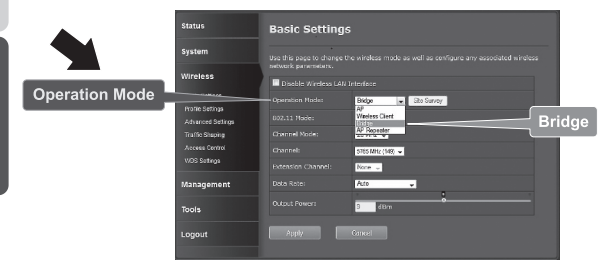

**14.** Faceţi clic pe **Aplicare** pentru a salva setările.

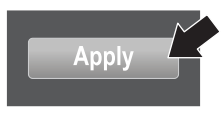

**15.** Faceţi clic pe **OK**.

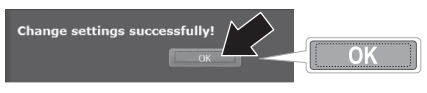

**16.** Clic pe **Wireless**, atunci setările de WDS.

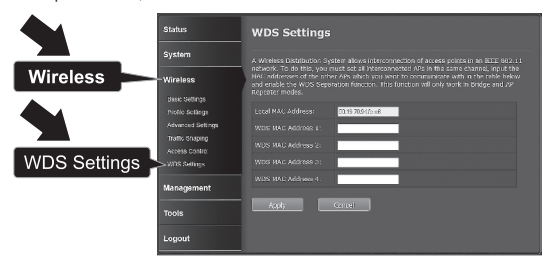

**17.** În câmpul WDS MAC adresă 1, introduceţi adresa MAC a TEW-734APO sau alte dispozitive care vă conectați la.

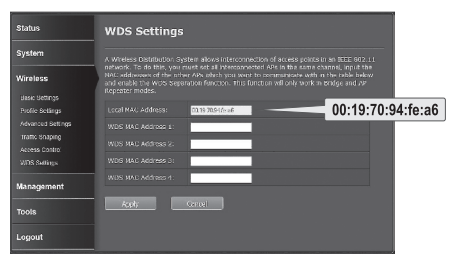

**18.** Faceţi clic pe **Aplicare**.

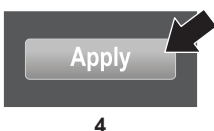

- **19.** Faceţi clic pe **OK**.
	- **20.** Sistem, faceţi clic pe setările de reţea.

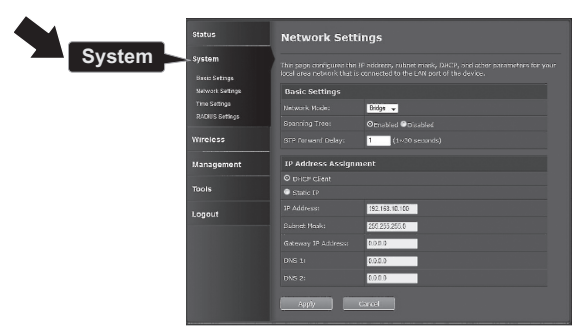

**21.** Schimbare setarea de mod de reţea punte şi sub atribuire de adrese IP selectaţi Static IP.

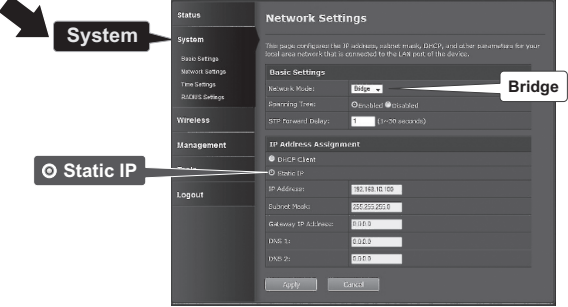

**ROMÂNA** 

**22.** Configurarea TEW-734APO pe adresa de IP la o adresă IP validă, folosind subrețeaua locală definită de router. Fiecare TEW-734APO trebuie să aibă o adresă IP unică. Evitați să utilizați o adresă IP în piscina DHCP din router-ul. În acest exemplu, vom presupune următoarele:

Adresa IP a router-ul: 192.168.10.1 Mască subreţea: 255.255.255.0 DHCP piscină: 192.168.10.100~192.168.10.199 TEW-734APO va fi creat cu următoarele atribuire de adrese IP:

Adresa IP: 192.168.10.200 Mască subreţea: 255.255.255.0 Gateway-ul IP-ul: 192.168.10.1 DNS 1: 192.168.10.1

**23.** Faceţi clic pe **Aplicare**.

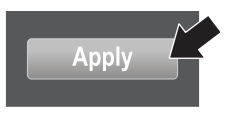

- **24.** Faceţi clic pe **OK**.
- **25.** Pentru a configura doua TEW-734APO, a reveni la pasul 2 şi finaliza procesul de configurare din nou. Când asociati adrese IP pentru a vă TEW-734APOs, asigurati-vă că fiecare dispozitiv are o adresă IP diferită.

#### **Securizați rețeaua fără fir**

**1.** Faceţi clic pe **Wireless**, apoi setări de profil.

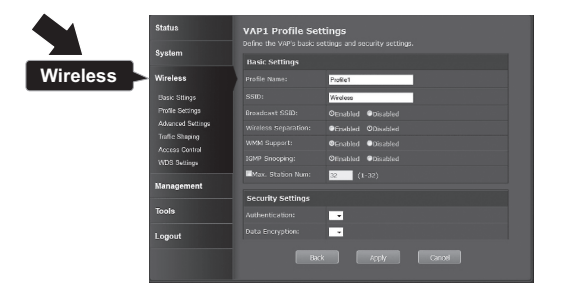

**2.** Selectaţi numele de profil de reţea.

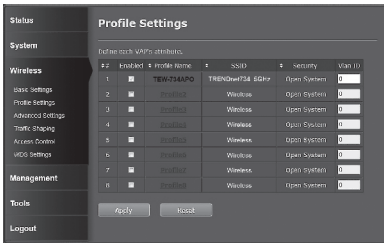

**3.** În secţiunea de **Setare de securitate**, selectaţi tipul de autentificare care doriţi să utilizaţi. Vă recomandăm WPA2-PSK. Indiferent care protocolul pe care o alegeţi, ambele dispozitive **TEW-734APO** trebuie să aibă acelaşi protocol de criptare pentru a stabili o conexiune.

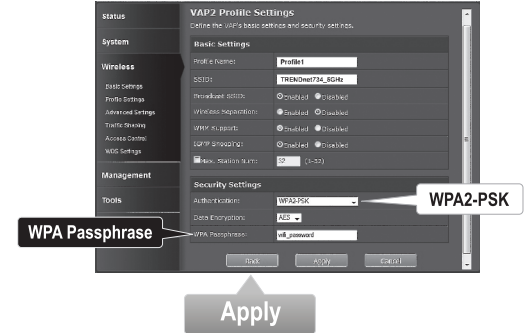

- **4.** În fraza de acces **WPA introduceţi** parola **WiFi**.
	- **5.** Faceţi clic pe **Aplicare** pentru a salva setările.

# **ITALIANO**

## **ROMÂNA**

#### **Confirma conectivitate**

- **1.** Părăsească TEW-734APO (#2) conectat la computer.
- **2.** Conectaţi TEW-734APO (#1) portul LAN a unui router reţea.
- **3.** Pentru a verifica conectivitatea, aduce computerului de comandă, şi ping TEW-734APO (#1), folosind adresa de IP aţi asociat dispozitivul.
- **4.** Un răspuns de succes ping indică faptul că ambele unităţi TEW-734APO sunt configurate în mod corespunzător şi conectat.

### **3. Hardware-ul de instalare**

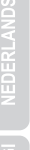

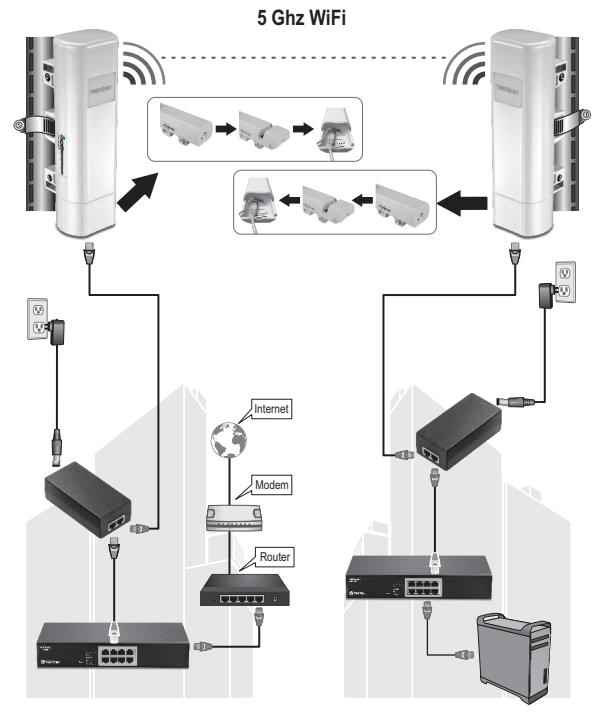

**Construirea 1 Construirea 2**

NEDERLANDS

**Notă:** Pentru această sectiune, se referă la diagrama de mai sus.

- 1. Montati dispozitive TEW-734APO în locatii dorit. Pentru instructiuni de montare TEW-734APO la un pol, se referă la montarea Polul TEW-734APO sectiunea de mai jos.
- 2. Conectati fiecare TEW-734APO la retelele lor respectivi.
- **3**. Confirma că unitățile TEW-734APO sunt poziționate corect, și cu care se confruntă fiecare alte.
- **4**. Verificati dacă statutul LED indicatori pe fiecare unitate sunt functionale si iluminate.

Putere: verde

LAN: Verde (clipitor)

Indicator de semnal: Verde, galben sau roşu.

#### **Conectarea firului de împământare**

- 1. Prindeti fila și glisați capacul în jos.
- 2. Scoateti surubul și introduceți firul de împământare pe surub.
- 3. Strângeti surubul ferm în locul și ruta sârmă alături de cablu Ethernet.

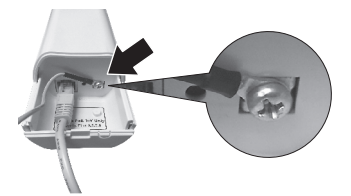

4. Pozitionati ambele fire în interiorul gaura de acces la marginea de caz si glisati capacul înapoi în locul.

#### **Polul montare TEW-734APO**

**Note**: The mounting clamp supports poles with a maximum diameter of 63mm (2.48 inches)

1. Porniti surub clema de fixare pol de ceasornic pentru a deschide clema.

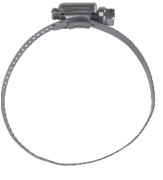

**2.** Introduceţi clema prin sloturile de pe TEW-734APO.

ROMÂNA

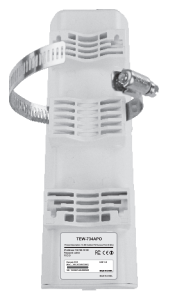

**3.** Wrap clema în jurul polului.

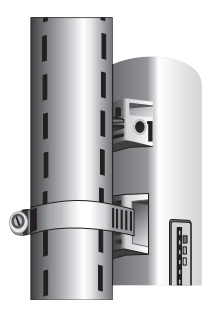

**4.** Asigura TEW-734APO la Polul rotind şurubul sensul acelor de ceasornic pentru a strânge clema.

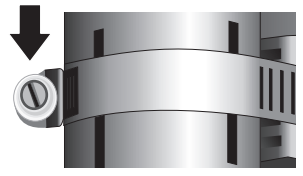

Instalarea este acum completă. Pentru informaţii detaliate despre configurarea **TEW-734APO** şi setările avansate, consultaţi Ghidul utilizatorului pe CD-ROM-ul care însoțește dispozitivul.

#### **GPL/LGPL General Information**

This TRENDnet product includes free software written by third party developers. These codes are subject to the GNU General Public License ("GPL") or GNU Lesser General Public License ("LGPL"). These codes are distributed WITHOUT WARRANTY and are subject to the copyrights of the developers. TRENDnet does not provide technical support for these codes. The details of the GNU GPL and LGPL are included in the product CD-ROM.

Please also go to (http://www.gnu.org/licenses/gpl.txt) or (http://www.gnu.org/licenses/lgpl.txt) for specific terms of each license.

The source codes are available for download from TRENDnet's web site (http://trendnet.com/downloads/list\_gpl.asp). for at least three years from the product shipping date.

You could also request the source codes by contacting TRENDnet. 20675 Manhattan Place, Torrance, CA 90501, USA. Tel: +1-310-961-5500 Fax: +1-310-961-5511

#### **Informations générales GPL/LGPL**

Ce produit TRENDnet comprend un logiciel libre gratuit par des programmeurs tiers. Ces codes sont sujet à la GNU General Public License ("GPL" Licence publique générale GNU) ou à la GNU Lesser General Public License ("LGPL" Licence publique générale limitée GNU). Ces codes sont distribués SANS GARANTIE et sont sujets aux droits d'auteurs des programmeurs. TRENDnet ne fournit pas d'assistance technique pour ces codes. Les détails concernant les GPL et LGPL GNU sont repris sur le CD-ROM du produit.

Veuillez également vous rendre en (http://www.gnu.org/licenses/gpl.txt) ou en (http://www.gnu.org/licenses/lgpl.txt) pour les conditions spécifiques de chaque licence.

Les codes source sont disponibles au téléchargement sur le site Internet de TRENDnet web site (http://trendnet.com/downloads/list\_gpl.asp) durant au moins 3 ans à partir de la date d'expédition du produit.

Vous pouvez également demander les codes source en contactant TRENDnet. 20675 Manhattan Place, Torrance, CA 90501, USA. Tel: +1-310-961-5500 Fax: +1-310-961-5511

#### **Allgemeine Informationen zu GPL/LGPL**

Dieses Produkt enthält die freie Software "netfilter/iptables" (© 2000-2004 netfilter project http://www.netfilter.org) und die freie Software Linux .mtd" (Memory Technology Devices) Implementation (© 2000 David Woodhouse), erstmals integriert in Linux Version 2.4.0-test 3 v. 10.07.2000 (http://www.kernel.org/pub/linux/kernel/v2.4/old-test-kernels/linux-2.4.0-test3.tar.bz2), sowie weitere freie Software. Sie haben durch den Erwerb dieses Produktes keinerlei Gewährleistungsansprüche gegen die Berechtigten an der oben genannten Software erworben; weil diese die Software kostenfrei lizenzieren gewähren sie keine Haftung gemäß unten abgedruckten Lizenzbedingungen. Die Software darf von jedermann im Quell-und Objektcode unter Beachtung der Lizenzbedingungen der GNU General Public License Version 2, und GNU Lesser General Public License (LGPL) vervielfältigt, verbreitet und verarbeitet werden.

Die Lizenz ist unten im englischsprachigen Originalwortlaut wiedergegeben. Eine nichtoffizielle Übersetzung in die deutsche Sprache finden Sie im Internet unter (http://www.gnu.de/documents/gpl-2.0.de.html). Eine allgemeine öffentliche GNU Lizenz befindet sich auch auf der mitgelieferten CD-ROM.

Sie können Quell-und Objektcode der Software für mindestens drei Jahre auf unserer Homepage www.trendnet.com im Downloadbereich (http://trendnet.com/langen/downloads/list\_gpl.asp) downloadend. Sofern Sie nicht über die Möglichkeit des Downloads verfügen können Sie bei TRENDnet.

20675 Manhattan Place, Torrance, CA 90501 -U.S.A -, Tel.: +1-310-961-5500, Fax: +1-310-961-5511 die Software anfordern.

#### **Información general sobre la GPL/LGPL**

Este producto de TRENDnet incluye un programa gratuito desarrollado por terceros. Estos códigos están sujetos a la Licencia pública general de GNU ("GPL") o la Licencia pública general limitada de GNU ("LGPL"). Estos códigos son distribuidos SIN GARANTÍA y están sujetos a las leyes de propiedad intelectual de sus desarrolladores. TRENDnet no ofrece servicio técnico para estos códigos. Los detalles sobre las licencias GPL y LGPL de GNU se incluyen en el CD-ROM del producto.

Consulte también el (http://www.gnu.org/licenses/gpl.txt) ó el (http://www.gnu.org/licenses/lgpl.txt) para ver las cláusulas específicas de cada licencia.

Los códigos fuentes están disponibles para ser descargados del sitio Web de TRENDnet (http://trendnet.com/downloads/list\_gpl.asp) durante por lo menos tres años a partir de la fecha de envío del producto.

También puede solicitar el código fuente llamando a TRENDnet. 20675 Manhattan Place, Torrance, CA 90501, USA. Tel: +1-310-961-5500 Fax: +1-310-961-5511

#### **Общая информация о лицензиях GPL/LGPL**

В состав данного продукта TRENDnet входит бесплатное программное обеспечение, написанное сторонними разработчиками. Это ПО распространяется на условиях лицензий GNU General Public License ("GPL") или GNU Lesser General Public License ("LGPL"). Программы распространяются БЕЗ ГАРАНТИИ и охраняются авторскими правами разработчиков. TRENDnet не оказывает техническую поддержку этого программного обеспечения. Подробное описание лицензий GNU GPL и LGPL можно найти на компакт-диске, прилагаемом к продукту.

В пунктах (http://www.gnu.org/licenses/gpl.txt) и (http://www.gnu.org/licenses/lgpl.txt) изложены конкретные условия каждой из лицензий.

Исходный код программ доступен для загрузки с веб-сайта TRENDnet (http://trendnet.com/downloads/list\_gpl.asp) в течение, как минимум, трех лет со дня поставки продукта.

Кроме того, исходный код можно запросить по адресу TRENDnet. 20675 Manhattan Place, Torrance, CA 90501, USA. Tel: +1-310-961-5500 Fax: +1-310-961-5511

#### **GPL/LGPL informações Gerais**

Este produto TRENDnet inclui software gratuito desenvolvido por terceiros. Estes códigos estão sujeitos ao GPL (GNU General Public License) ou ao LGPL (GNU Lesser General Public License). Estes códigos são distribuídos SEM GARANTIA e estão sujeitos aos direitos autorais dos desenvolvedores. TRENDnet não presta suporte técnico a estes códigos. Os detalhes do GNU GPL e do LGPL estão no CD-ROM do produto. Favor acessar http://www.gnu.org/licenses/gpl.txt ou http://www.gnu.org/licenses/lgpl.txt para os termos específicos de cada licença.

Os códigos fonte estão disponíveis para download no site da TRENDnet (http://trendnet.com/langen/downloads/list\_gpl.asp) por pelo menos três anos da data de embarque do produto.

Você também pode solicitar os códigos fonte contactando TRENDnet, 20675 Manhattan Place, Torrance, CA 90501, USA.

Tel: +1-310-961-5500, Fax: +1-310-961-5511.

#### **GPL/LGPL üldinformatsioon**

See TRENDneti toode sisaldab vaba tarkvara, mis on kirjutatud kolmanda osapoole poolt. Koodid on allutatud GNU (General Public License) Üldise Avaliku Litsentsi (GPL) või GNU (Lesser General Public License) ("LGPL") Vähem Üldine Avalik Litsentsiga. Koode vahendatakse ILMA GARANTIITA ja need on allutatud arendajate poolt. TRENDnet ei anna koodidele tehnilist tuge. Detailsemat infot GNU GPL ja LGPL kohta leiate toote CD-ROMil. Infot mõlema litsentsi spetsiifiliste terminite kohta leiate (http://www.gnu.org/licenses/gpl.txt) või (http://www.gnu.org/licenses/lgpl.txt).

Infot mõlema litsentsi spetsiifiliste terminite kohta leiate (http://www.gnu.org/licenses/gpl.txt) või (http://www.gnu.org/licenses/lgpl.txt). Lähtekoodi on võimalik alla laadida TRENDneti kodulehelt (http://trendnet.com/langen/downloads/list\_gpl.asp) kolme aasta jooksul alates toote kättesaamise kuupäevast.

Samuti võite lähtekoodi paluda TRENDneti'lt, 20675 Manhattan Place, Torrance, CA 90501, USA. Tel: +1-310-961-5500, Fax: +1-310-961-5511.

## **TRENDNET**

#### **Limited Warranty**

TRENDnet warrants its products against defects in material and workmanship, under normal use and service, for the following length of time from the date of purchase. Warranty: 3 year limited warranty (When Applicable: 1 year warranty for power adapter, power supply, and cooling fan components.) Visit TRENDnet.com to review the full warranty policy, rights, and restrictions for this product.

#### **Garantie Limitée**

TRENDnet garantit ses produits contre les défauts matériels et de fabrication, dans des conditions normales d'utilisation et de service, pour les durées suivantes, à compter de la date de leur achat. Limitée: 3 ans de garantie limitée (Si applicable: 1 an de garantie sur l'adaptateur secteur, l'alimentation en énergie et les composants du ventilateur de refroidissement.) Visitez TRENDnet.com pour lire la politique complète de garantie, les droits et les restrictions s'appliquant à ce produit.

#### **Begrenzte Garantie**

TRENDnet garantiert, dass seine Produkte bei normaler Benutzung und Wartung während der nachfolgend genannten Zeit ab dem Kaufdatum keine Material- und Verarbeitungsschäden aufweisen. Garantie: 3- Jahres-Garantie (Soweit zutreffend: 1 Jahr Garantie für Netzteil, Stromkabel und Ventilator.) Alle Garantiebedingungen, Rechte und Einschränkungen für dieses Produkt finden Sie auf TRENDnet.com.

#### **Garantía Limitada**

TRENDnet garantiza sus productos contra defectos en los materiales y mano de obra, bajo uso y servicio normales, durante el siguiente periodo de tiempo a partir de la fecha de compra. Garantía: 3 años (Cuando proceda: 1 año de garantía para componentes de adaptadores de corriente, fuente de alimentación y ventiladores de refrigeración.) Visite TRENDnet.com para revisar la política de garantía, derechos y restricciones para este producto.

#### **Ограниченная гарантия**

Гарантия компании TRENDnet распространяется на дефекты, возникшие по вине производителя, при соблюдении условий эксплуатации и обслуживания в течение установленного периода с момента приобретения. (Продукт: Ограниченная гарантия: Трехлетняя ограниченная гарантия (Распространяется: На протяжении 1 года на силовые адаптеры, источники питания и компоненты вентилятора охлаждения) Полную версию гарантийных обязательств, а также права пользователя и ограничения при эксплуатации данного продукта смотрите на вебсайте TRENDnet.com.

#### **Garantia Limitada**

TRENDnet garante seus produtos contra defeitos em material e mão de obra, sob condições normais de uso e serviço, pelo seguinte tempo a partir da data da compra. Garantia: Garantia limitada de 3 anos. (Quando aplicável: 1 ano de garantia para adaptador de tensão, fonte e componentes de ventoinhas). Visite TRENDnet.com para conhecer a política de garantia completa, direitos e restrições para este produto.)

#### **Piiratud garantii**

TRENDneti tavatingimustes kasutatavatel ja hooldatavatel toodetel on järgmise ajavahemiku jooksul (alates ostukuupäevast) tootmis-ja materjalidefektide garantii. garantii: 3-aastane piiratud garantii. (Garantii kohaldatakse: toiteadapteri, toiteallika ja jahutusventilaatori osadel on 1-aastane garantii.) Täisgarantii põhimõtete, õiguste ja piirangute kohta leiate lisateavet saidilt TRENDnet.com.

## **TRENDDET**

#### **Гарантія компанії**

Гарантія компанії TRENDnet поширюється на дефекти, що виникли з вини виробника, при дотриманні умов експлуатації та обслуговування протягом встановленого періоду з моменту придбання. (Продукт: Обмежена гарантія: 3 роки обмеженої гарантії (Поширюється: Протягом 1 року на силові адаптери, джерела живлення і компоненти вентилятора охолодження) Повну версію гарантійних зобов'язань, а також права користувача та обмеження при експлуатації даного продукту дивіться на вебсайті TRENDnet.com.

#### **Certifications**

This device can be expected to comply with Part 15 of the FCC Rules provided it is assembled in exact accordance with the instructions provided with this kit. Operation is subject to the following conditions: (1) This device may not cause harmful interference (2) This device must accept any interference received including interference that may cause undesired operation.

## FC CEO FHT

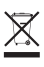

Waste electrical an electronic products must not be disposed of with household waste. Please recycle where facilities exist. Check with your Local Authority or Retailer for recycling advice.

Applies to PoE Products Only: This product is to be connected only to PoE networks without routing to the outside plant.

#### **Note**

The Manufacturer is not responsible for any radio or TV interference caused by unauthorized modifications to this equipment. Such modifications could void the user's authority to operate the equipment.

#### **Advertencia**

En todos nuestros equipos se mencionan claramente las caracteristicas del adaptador de alimentacón necesario para su funcionamiento. El uso de un adaptador distinto al mencionado puede producir daños fisicos y/o daños al equipo conectado. El adaptador de alimentación debe operar con voltaje y frecuencia de la energia electrica domiciliaria exitente en el pais o zona de instalación.

#### **Technical Support** If you have any questions regarding the product installation, please contact our Technical Support. Toll free US/Canada: **1-866-845-3673** Regional phone numbers available at www.trendnet.com/support

**Product Warranty Registration** Please take a moment to register your product online. Go to TRENDnet's website at: **http://www.trendnet.com/register**

**TRENDnet 20675 Manhattan Place, Torrance, CA 90501. USA** Copyright © 2015. All Rights Reserved. TRENDnet.